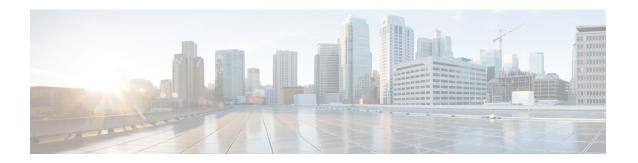

## Manage Call Pickup Groups

This chapter provides information to set up call pickup groups using BAT. Call pickup allows you to pick up incoming calls within your own groups or in other groups when you dial the appropriate pickup group number.

- Call Pickup Group Setup Using BAT, on page 1
- Create Call Pickup Group CSV Data File Using BAT.xlt, on page 2
- CSV Data File Creation for Call Pickup Groups Using Text Editor, on page 3
- Edit Existing Call Pickup Group CSV Data File, on page 3
- Call Pickup Group CSV File Settings, on page 4
- Update Call Pickup Groups in CUCM Database Using BAT, on page 5
- BAT Settings to Update Pickup Groups in the Database, on page 5
- Topics Related to Call Pickup Groups, on page 6

## **Call Pickup Group Setup Using BAT**

Before you use BAT to set up call pickup groups, review the following information:

- When you add call pickup group settings for the first time, you can create a CSV file through BAT.xlt or create a custom, text-based CSV file.
- To update call pickup group settings, you can edit an existing CSV file or create a custom, text-based CSV file.
- Designate a single line for each pickup group name (and corresponding setting). For example, use the following format when you enter information for pickup groups:
  - (Pickup Group Name, Pickup Group Number, Partition, Other Pickup Group Name-Member1... Other Pickup Group Name-Member10)
  - Marketing, 7815, Part1, Marketing, Managers, Training
- When you add new pickup groups, you must complete all required fields like the pickup group name
  and pickup group number. If the procedure specifies an entry as mandatory, you must provide the
  information in the file.
- Deleting information from a file and leaving the information blank does not remove the information from the Cisco Unified Communications Manager database; in other words, a blank value does not overwrite an existing value in the database. Updating the values overwrites the existing value in the database.
- Upload the appropriate CSV files to the first node of the Cisco Unified Communications Manager cluster.

• Any time that you create or change a CSV file, you must insert the CSV file in BAT to update the Cisco Unified Communications Manager database.

## Create Call Pickup Group CSV Data File Using BAT.xlt

You can create the CSV file for call pickup groups using the BAT spreadsheet BAT.xlt.

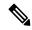

Note

The BAT.xlt file exists on the first node of the Cisco Unified Communications Manager server; however, you normally do not have Microsoft Excel installed on the server. In that case, copy the file from the first node and move it to a local machine that has Microsoft Excel installed.

#### Before you begin

Review important considerations in Call Pickup Group Setup Using BAT, on page 1 before you use BAT to configure call pickup.

#### **Procedure**

- **Step 1** Choose **Bulk Administration** > **Upload/Download Files**.
  - The Find and List Files window opens.
- **Step 2** Click **Find** and download the BAT.xlt file.
- **Step 3** Copy BAT.xlt to a local machine where Microsoft Excel is installed.
- **Step 4** To open the BAT Spreadsheet, locate and double-click the BAT.xlt file.
- **Step 5** When prompted, click **Enable Macros** to use the spreadsheet capabilities.
- Step 6 Click the Call Pickup Group tab.
- **Step 7** Enter call pickup group settings in the columns.

See Table 1: Configuration Settings for Call Pickup Groups, on page 4 for descriptions of configuration settings.

**Note** Repeat Step 7, on page 2 until you enter all pickup groups.

**Step 8** To transfer the Excel spreadsheet format to a CSV file, click **Export to BAT Format**.

The system automatically saves CSV files to C:\XlsDatafiles on the local machine.

Tip Click **Browse** to choose a different location.

#### What to do next

Upload the CSV files to the first node of the Cisco Unified Communications Manager server.

You must add the CSV file to BAT and insert the file to update the Cisco Unified Communications Manager database.

### **Related Topics**

Download File Off Server
Topics Related to Call Pickup Groups, on page 6
Update CMC or FAC in CUCM Database Using BAT
File Upload and Download
Upload File to Server

# **CSV Data File Creation for Call Pickup Groups Using Text Editor**

You can use a text editor to create the text-based CSV data file for call pickup groups. The comma separated values (CSV) file provides textual information in tabular form and contains lines of ASCII text with values separated by commas.

### **Related Topics**

Create Text-Based CSV File for Call Pickup Groups Topics Related to Call Pickup Groups, on page 6

## **Edit Existing Call Pickup Group CSV Data File**

You update existing codes by manually updating an existing CSV file or creating a new CSV file using a text editor.

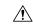

### Caution

When you update the Pickup Groups, existing Other Pickup Groups will be disassociated. Do not leave Other Pickup Group as blank fields. Enter all Other Pickup Groups, that you want to associate with Pickup Group, continuously.

You can change any part of an existing record, but you must include the pickup group name.

### **Procedure**

- **Step 1** To edit an existing CSV data file, download the CSV file from the first node of the Cisco Unified Communications Manager server to your local workstation.
- **Step 2** Open and edit the existing CSV file using a text editor.

Delete existing settings, add new call pickup groups, or update existing settings. See Table 1: Configuration Settings for Call Pickup Groups, on page 4 for descriptions of configuration settings.

### **Example:**

To update a call pickup group CSV file, you may enter Marketing,,Marketing,Managers,Training, where Marketing is the mandatory pickup group name. Marketing, Managers, and Training are the other pickup group names associated to the pickup group Marketing.

#### Caution

You can change any part of an existing record, but you must include the pickup group name. When you update the Pickup Groups, existing Other Pickup Groups will be disassociated. Do not leave Other Pickup Group as blank fields. Enter all Other Pickup Groups, that you want to associate with Pickup Group, continuously.

#### What to do next

Upload the CSV files to the first node of the Cisco Unified Communications Manager server.

You must add the CSV file to BAT and insert the file to update the Cisco Unified Communications Manager database.

### **Related Topics**

Download File Off Server
Topics Related to Call Pickup Groups, on page 6
Update CMC or FAC in CUCM Database Using BAT
Upload File to Server

## **Call Pickup Group CSV File Settings**

The following table provides descriptions of the configuration settings for call pickup groups.

**Table 1: Configuration Settings for Call Pickup Groups** 

| Setting/Column                       | Description                                                                                                    |                                                                            |  |
|--------------------------------------|----------------------------------------------------------------------------------------------------|----------------------------------------------------------------------------|--|
| For CPG CSV file                     |                                                                                                    |                                                                            |  |
| Pickup Group Name                    | For this mandatory field, enter a unique call pickup group name of no more than 50 alphanumeric characters.                                                                                 |                                                                            |  |
| Pickup Group Number                  | For this mandatory field, enter a pickup group number of no more than 24 digits that the user will enter to pick up incoming calls.                                                         |                                                                            |  |
| Partition                            | Choose a route partition to which the directory number (pickup group number) belongs.                                                                                                    |                                                                            |  |
|                                      | Note                                                                                                    | The directory number (pickup group) can appear in more than one partition. |  |
|                                      | Note                                                                                                    | The combination of Pickup Group Number and Partition should be unique.     |  |
|                                      | This field is optional.                                                                                                    |                                                                            |  |
| Other Pickup Group<br>Name-Member(x) | Enter the name of the other pickup group to be associated with the new pickup group. This optional field allows each pickup group to be associated with maximum of ten other pickup groups. |                                                                            |  |

## **Update Call Pickup Groups in CUCM Database Using BAT**

To update the Cisco Unified Communications Manager database, you must insert the call pickup group CSV data file using BAT.

### Before you begin

Before you can update pickup groups in Cisco Unified Communications Manager database, you must create or edit a call pickup group CSV file and upload it on the first node on the Cisco Unified Communications Manager server.

#### **Procedure**

- Step 1 Choose Bulk Administration > Call Pickup Group > Insert Call Pickup Groups.

  The Insert Pickup Groups window displays.
- **Step 2** In the **File Name** drop-down list box, choose the CSV file that contains the updated call pickup groups.
  - To view the contents of the file that you want to insert, click **View File**.
- **Step 3** If you updated an existing list of call pickup groups, check the **Override the existing configuration** check box.

See BAT Settings to Update Pickup Groups in the Database, on page 5 for descriptions of configuration settings.

- **Step 4** In the **Job Information** area, enter the Job description.
- **Step 5** Choose an insert method. Do one of the following:
  - a) Click **Run Immediately** to insert pickup groups immediately.
  - b) Click **Run Later** to insert pickup groups at a later time.
- **Step 6** Click **Submit** to create a job for inserting pickup groups.

Use the Job Scheduler option in the **Bulk Administration** main menu to schedule and/or activate this job.

### **Related Topics**

BAT Log Files
Manage Scheduled Jobs
Topics Related to Call Pickup Groups, on page 6
Upload File to Server

# **BAT Settings to Update Pickup Groups in the Database**

The following table provides descriptions of BAT update configuration settings for pickup groups.

Table 2: Settings in BAT for Inserting CSV Files

| Setting in BAT                      | Descript                           | Description                                                                                                    |  |
|-------------------------------------|------------------------------------|----------------------------------------------------------------------------------------------------|--|
| File Name                           |                                    | From the drop-down list box, choose the call pickup file that you want to insert.                                                                                                    |  |
| Override the existing configuration | This che settings.                 | This check box applies if you are updating pickup groups for existing settings.  Checking this check box overwrites the other pickup group namemembers with the information that is contained in the file that you want to insert. If you do not check the check box, an error, which writes to the log file, indicates that the other pickup group name already exists; therefore, no updates occur. |  |
|                                     | members<br>to insert.<br>log file, |                                                                                                    |  |
|                                     | Note                               | For each pickup group, ensure the combination of Pickup Group Number and Partition is unique.                                                                                                    |  |
|                                     | Note                               | While updating pickup groups, Pickup Group Number and Partition values will be ignored and existing Other Pickup Groups will be disassociated.                                                                                                    |  |

# **Topics Related to Call Pickup Groups**

- Call Pickup Group Setup Using BAT, on page 1
- Create Call Pickup Group CSV Data File Using BAT.xlt, on page 2
- CSV Data File Creation for Call Pickup Groups Using Text Editor, on page 3
- Edit Existing Call Pickup Group CSV Data File, on page 3
- Delete Call Pickup Groups
- Call Pickup Group CSV File Settings, on page 4
- Update Call Pickup Groups in CUCM Database Using BAT, on page 5
- BAT Settings to Update Pickup Groups in the Database, on page 5
- Create Text-Based CSV File for Call Pickup Groups